## STRUCTURED METHODOLOGIES WiTH THE X WINDOW SYSTEM X11/RELEASE 4 AND ORACLE RDBMS 6.0

Stanley J. Sewall,\* Internal Revenue Service

ware component with the purchase of most oper-<br>ware component with the purchase of most oper-<br>plications. The X Window System monitors ating systems. The X Window System from output and allows the construction and modifica-Massachusetts Institute of Technology (MIT), tion of X Window programs to interface with old<br>has gained recognition in the computer commu-<br>application displays. has gained recognition in the computer community as a viable desktop graphical user interface (GUI) environment. This paper will discuss the Paper Overview implementations of ORACLE RDBMS 6.0 and Or- This paper will focus on current application of acle Tools ( $SQL*$ Forms and  $ProtC$ ) with the the X Window System at the Internal Revenue X Window System X11/Release 4. Knowledge in Service's service center in Cincinnati. First there both areas is a prerequisite to ensuring an effi- will be a brief overview of the  $X$  architecture. cient development platform. Then some application methodology will be

### Introduction include:

The X Window System bestows the Oracle  $pro \bullet$  assembling the programming team; grammer with a rich control over his/her work environment. The ORACLE RDBMS 6.0. provides the programmer with an expeditious, secure, and<br>
entralized atomor modium. In addition Orgala's differences between the new and old centralized storage medium. In addition, Oracle's differences between the new and  $R_{\text{min}}$  and  $R_{\text{min}}$  and  $R_{\text{min}}$  and  $R_{\text{min}}$  and  $R_{\text{min}}$  and  $R_{\text{min}}$  and  $R_{\text{min}}$  and  $R_{\text{min}}$  and  $R_{\text{min}}$  and  $R_{\text{min}}$  and tools, such as SQL\*Forms, SQL\*Plus, and Pro\*C,<br>are separated from the centralized database. This strike the entity of the Strate - X Window System. are separated from the centralized database. This separation allows for flexibility when engineering applications

The unification of the two work environments re sulted in a number of benefits. These include:  $X$  Architecture Overview

- applications
- the standardization of applications between
- the ability to develop code from a called clients. distributed database
- 
- 
- without creating more errors in the systems). development phase of the life cycle  $\Gamma$  The X display server, usually called the X server,

\*This paper was originally presented at the  $1992$  display. The X server sends and receives com-International Oracle User Week Conference in San mands in the form of packets Packets are infor Francisco, California, September 14-18, 1992. mation of an event that has transpired within a

Abstract An encapsulation tool such as the Window Sys Windowing systems have become a standard soft-<br>Windowing systems have become a standard soft-

presented. Discussion of implementation will

- 
- adapting to the new environment
- 
- 

The paper will conclude with some possible con siderations for users and developers

the normalization of functions within The architecture of the X Window System is based on the client-server model. The system is separated into two distinct parts: the display servers, which provide window properties and moniprojects tor user input, and the X Window applications,

The division within the  $X$  architecture allows the a 'Look-and-Feel' quality on a bit-mapped  $X$  clients and the server either to be executed on the terminal same host or to reside on different machines (posthe ability to develop applications faster, sibly of different types, with different operating

> is a program to monitor the input and output devices. As the server receives information from a client, it updates the appropriate window on the

window and is sent to and from the server. The  $X$  Another advantage which should be mentioned server advantage working with the client-server is that Pro<sup>+</sup>C applications can be executed withfor interacting with the  $X$  terminal, only the serv-cations are executed in a batch mode for the user. er program must be machine-specific. X Window The user must access the SQL\*Forms application System allows the user to execute several clients programmed to receive parameters and transfer simultaneously. For example, the user can edit a the input to the batch application program with text file in one window. consult his or her calen-<br>an Oracle 'HOST' command. text file in one window, consult his or her calendar in a second window, read mail in a third, all while displaying the system load averages in a **Implementation** 

work with the display server by means of calls to tions which focus on different subjects of IRS ap-<br>a low-level library of "C" Language subroutine in plications of the X Window System. New users a low-level library of "C" Language subroutine in file Xlib.h, which resides in the /usr/lib/in- may find the information helpful when introduc- $\mu$  directory. Xib.h library provides func- ing the system to their own environment. tions for connecting to a particular server, creating windows, drawing graphics, and responding to synchronous events, among others. **Programmer Concurrence** 

The X Window System was introduced at the IRS Leader. The second person should have an intrinprocessing center to provide statistical taxpayer sic understanding of the X Window System archiinformation. The Oracle programming methodol-<br>tecture. The other two programmers should ogy before the acquisition of the X terminals con- interact and capitalize on the experience of the sisted mostly of field-to-field consistency testing, specialized programmers. In addition, a database in which data for each field were checked to ver-<br>if y that they met certain tolerances established for with any system issues encountered during the that field. Needless to say, this approach was life cycle of the project. quite cumbersome. Also, the field-to-field methquite curriculation. The programmers odology performed substandard in benchmark it is recommended that the following objectives the interval testing due to limited memory capacity resources testing due to limited memory capacity resources be implemented Program methodology design will be discussed later.) and the construction of the construction of the Declare any programming considerations,

Now, with the X Window System, the users have for example the initialization of<br>character-based Digital VT420's for editing and formula in the formula visit of the two character-based Digital VT420's for editing and GLOBALs, before working with the two<br>viewing SOL\*Forms applications and batch re-<br>environments. (These need to be discussed viewing SQL\*Forms applications and batch re-<br>ports. The programmers use NCD 14c color X ter- within the group for agreement.) ports. The programmers use NCD 14c color  $X$  terminals. The X terminals purchase was to migrate **Establish realistic project deadlines**. toward Oracle CASE\*Tools in the near future. One aspect of the unique application design is One aspect or the unique application design is<br>that SQL\*Forms can now do preliminary consis-<br>System platform so as to accommodate tency testing before executing the main program. individual styles of the programmers. Currently, the programmers are using SQL\*Forms <br>as a menu screen to examine one of past projects in the X Window System. record from the database. The SQL\*Forms menu methodology elevates database querying and up-<br>dating of multiple records. This methodology al-<br>early in the project. (Normalization of dating of multiple records. This methodology allows for data discrepancies to be found more application design can be achieved by using easily by the database designers and program-<br>  $\blacksquare$  prototype to assist programmers with X mers. The contract of the contract of the contract of the window behavior.)

model is: since the server is entirely responsible out modification in the X environment. The appli-

fourth window. The intervention of a X Window System will be intervention of a X Window System will be X client applications communicate across the net-<br>described. This section is divided into five subsec-

When assembling an application programming team, the optimum number of personnel is four Application Methodology people, depending on the size of the project. One person with Oracle proficiency is the Project with any system issues encountered during the

- 
- 
- Develop procedures throughout the team to System platform, so as to accommodate the
- 
- 

When designing a system, an application proto-<br>host. If a SQL\*Forms application contains 20 type is advisable to indicate Oracle application be-<br>fields in a screen, the field-to-field 'SELECT' statehavior in the X Window System. Testing ments must cluster data to validate on each field. procedures are compulsory to ensure the Oracle -<br>
X Window System environment is faultless in<br>
Cable there is a direct bookup to the boot. The Y  $\lambda$  will compute the environment is faultless in cable, there is a direct hookup to the host. The  $\chi$  data capture and interpretation.

prehend. The graphic user interface (hereafter re-<br>formance degradation than the RS-232 topology.<br>This performance degradation is due to the ferred to as GUI ) offers programmers a This performance degradation is due to the<br>conducive development atmosphere for program-<br>twisted-pair ethernet connection to the host ming. However, to master the Oracle - X Window the DEC Server200. Despite this performance deg-<br>System, a programmer should be allotted time re-<br>radation, the client-server architecture has dis-System, a-programmer should be allotted time resources to the GUIs and the system-level proc-<br>esses of the X Window System. Multiple RS-232 users displayed a performance

The first task is to become familiar with the  $X$  cli-decrease when executing  $SQL*$  Forms applicaents. The clients in the core distribution from MIT tions. In the same test, the client-server architecperform most of the system and application  $ad$ - ture illustrated that X terminal's CPU and the ministration between both development environ-<br>ments. (Some of the X Window System clients to redraw the screen faster than character-based ments. (Some of the X Window System clients to redraw the screen faste will be outlined in this paper. ) Another task is to terminals (see Figure 1). will be outlined in this paper. ) Another task is to execute previous applications already developed on the X terminal. By testing previous applications, programmers can modify past applications Commit Reserves Cate Concernity of the Cate of the Cater Cater. Cater Cater Cater Cater Cater Cater Cater Cater Cater Cater Cater Cater Cater Cater Cater Cater Cater Cater Ca to suit the X Window System and be able to anticipate future presentation displays for upcoming projects

The application programmer with the bit mapped terminal must be allowed to explore the nuances of his or her new environment. Allowing  $\sum_{i=1}^{n}$   $\sum_{i=1}^{n}$   $\sum_{i=1}^{n}$  Coinecte mapped terminal must be allowed to explore the<br>nuances of his or her new environment. Allowing<br>programmers to work on the X terminals will con-<br>sume less development time and will decrease run-time errors due to unfamiliarity

## Application Behavior Between Environments

The overall appearance of SQL\*Forms 3.0 in the  $X$  The pop-up screens are defined in the Imwindow is very similar to the character-based age/Modify/Page Definition Screen within presentation, but when testing commenced, the SQL\*Forms 3.0. The X terminals and characterdifferences became clear. The  $SQL*Forms$  applica-<br>based terminals define the  $X$  and  $Y$  coordinates tions in the X Window System environment ex- for the location of the pop-up screen. There is a hibited a lethargic cursor movement during slight difference between the presentation of X field-to-field consistency testing. Data are cap- and Y coordinates between each of the respective tured by 'SELECT' statements in the 'KEY- environments. NXTFLD' trigger in the field-to-field testing meth-<br>The 'CALL(NO\_HIDE)' Oracle function operates odology. Field- to-field methodology causes in-<br>similar to the pop-up screens mentioned in the creased network traffic, because 'SELECT' statements are executed at every field for database validation. Also, greater resources are being  $\log$  and a surface  $\log$  play a guest SQLForms application over the host play and guest SQLForms application over the host

terminals are connected to a DEC Server200, via **New Environment** twisted-pair ethernet connection, then to the X<br>host. During testing, as more users utilize the X The X Window System is relatively easy to com-<br>  $\frac{1}{2}$  host, the ethernet topology displayed greater per-<br>
prehend. The graphic user interface (hereafter re-<br>
formance degradation than the RS-232 topology twisted-pair ethernet connection to the host via Multiple RS-232 users displayed a performance

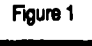

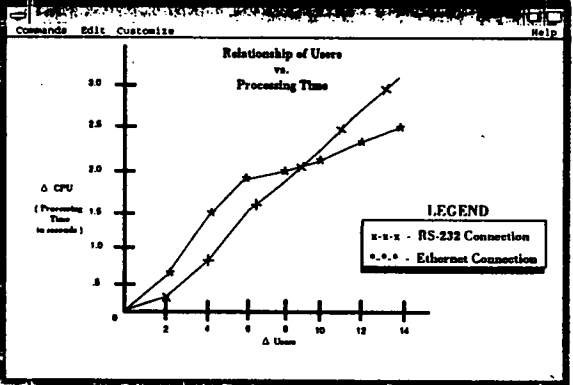

previous paragraph. The host SQL\*Forms application utilize the 'CALL(NO HIDE)' function to disutilized for the  $\lambda$  terminals, because of the compe-<br>tition for CPU time from other  $\lambda$  terminals on the fled the CALL(NO\_HIDE)' function would place

ner of the host  $SQL*Forms$  application. In the de-<br>welcoment phase the programmers used the  $X$  impossible on an  $X$  terminal. Instead, testing of velopment phase, the programmers used the  $X$ terminals for the location of the guest SQL\*Forms this application had to be done on a characterapplication. In the testing phase, a common occur-<br>based terminal, in order to meet user specificarence was the misplacement of the guest tions. SQL\*Forms application within the host Pro\*C programmers must be aware of the signal<br>SQL\*Forms application. https://www.handlers.in.the UNIX operating system. A UNIX

programmers had difficulty locating the cursor the host and the client. If the UNIX signal ap-<br>within the application. The SOI \*Forms applica- pears in mid-stream of the X protocol, the result within the application. The SQL\*Forms applica- pears in mid-stream of the X protocol, the result<br>tion text was black and the backeround was<br>could be the destruction of the window running tion text was black, and the background was screen. For the best results, change the cursor attributes in the resource manager, so that the cur-<br>transparent. However, programmers should be sor will blink. Although, the cursor will still be aware of the background processes, in case the difficult to view, it will be easier to find than a signal-handler situation arises. difficult to view, it will be easier to find than a non- blinking cursor on a field.

At the IRS, Pro<sup>\*</sup>C applications were also devel-<br>
Environment

grammers were working in the X Window Sys-<br>tem environment. Since our end-users are using scribe the refinements we have introduced to deal tem environment. Since our end-users are using scribe the reflection of the reflection of the reflection of the deal of the character has equilibrium of the character has equilibrium of the character has equilibrium of the character-based terminals, there were some anomalies in the batch programs. The relation-<br>
The irregular movement of the cursor during<br>
ship between pixels and columns are not consis-<br>
field-to-field testing was alleviated by screentent between their respective environments in level testing methodology. The major advantage output file presentation. The programmers used of screen-level methodology is a reduction in the the xterm program that is designed to be a termi-<br>
number of 'SELECT' statements to the Oracle da-<br>
number of 'SELECT' statements to the Oracle da-<br>
xterm function provides VT102 compatibility for<br>
TROCEDURE' function. def the programs that can not use the  $X$  Window Sys-<br>be executed at the last field in the screen. Within tern directly. Even the xterm window, upon view-<br>the 'PROCEDURE' function, one 'SELECT' stateing the file, was not adequate for the ment would retrieve data to the SQL\*Forms appliprogrammers. The screen representation is impor- cation. If an error is encountered, a 'GO\_FIELD' tant for the developers to be aware of the phe-<br>nomenon and to thoroughly test the output files field and execute 'RAISE FORM TRIGGER FAII on a character-based terminal. URE' (see Figure 2). This methodology allows

duce an output file that required the characterbased terminal to emulate 132 column the application gave the appearance of executing character-based mode. The SQL\*Forms 3.0 appli- faster as the number of users increased on the cation can execute a command to change the ter- host. Actually, the appearance of executing more minal emulation from 80 column to 132 column rapidly has do to the X terminal's internal RAM SQL\*Forms application, the window was altered ter-based terminal.

the guest SQL\*Forms in the upper left-hand cor-<br>by using the command to change to the terminal

handlers in the UNIX operating system. A UNIX While working with SQL\*Forms  $3.0$  in the DEC-signal handler may interfere with the  $X$  protocol term (DECterm, a DEC X client, can emulate  $10$  for communicating with the X server. The X protodifferent VT modes; we used VT100 mode), the col is responsible for the communication between<br>more had difficulty locating the cursor the host and the client. If the UNIX signal apwhite. The cursor, being the same color as the the Oracle application. Normally, Oracle programfields, made it difficult to find the cursor on the mers do not have to be concerned with the  $\chi$  pro-<br>experiments change the cursor at tool. because it is too low-level and completely

# Pro<sup>\*</sup>C with X Window System Tuning the Oracle - X Window System

oped for use with the X Window System. This In testing the X Window System for our own apsection will focus on that experience. When developing Pro<sup>+</sup>C applications, the pro- arise when using the Oracle - X Window System.<br>
orammers were working in the X Window System<br>
This section will focus on those issues and de-

field-to-field testing was alleviated by screen-TROCEDURE' function, defined in the form to field and execute 'RAISE FORM\_TRIGGER\_FAIL-A customer wanted a Pro<sup>\*</sup>C application to pro-<br>duce an output file that required the character-<br>well as character-based terminals. During tests, mode. Upon selection of the batch file in the ability to redraw the screen faster than the charac-

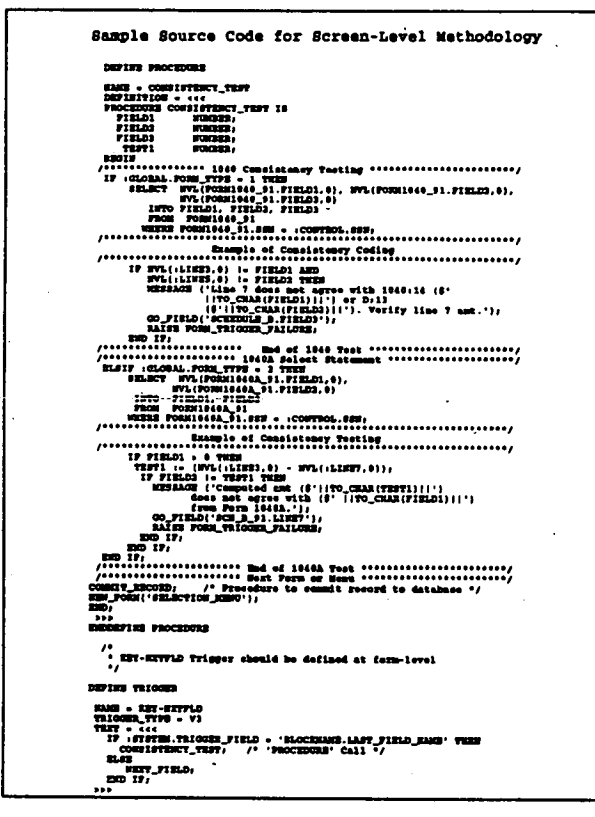

A Berkeley System Development (BSD) function zontal tab display command used in output funciostat prints a number of I/O statistics that will tions. The '\t's are displayed differently when assist the programmer with Oracle and UNIX sys-<br>viewing the output file in its respective environassist the programmer with Oracle and UNIX sys-<br>tem performance. The iostat function can use the ments. By removing the '\t's and using only chartem performance. The iostat function can use the following flags '-c' or '-t.' The '-t' displays the per-<br>centage of time each CPU spent in user mode, running low priority processes in system mode and idling. The  $-$  option continuously updates the monitoring of the system in one second inter vals to be specified by an integer. Since the jostat function is device-specific, a user can also retrieve  $parrow$  haram.h), the system parameter NCLIST can be I/O statistics on the X terminal. Utilizing two adjusted for better performance. The NCLIST pawindows, execute the following command in one rameter is the number of clist segments. A clist of the windows as follows:

In the other window, execute SQL\*Forms applications while monitoring the network usage of the have at least one average line pending (about 30 desired X terminal. The display will show all disk to 40 characters ). The parameter should be set for drives for report. Below each disk drive are 'bps' multiples of 2 for each X terminal within the net-<br>and 'me' The 'bne' is the avenue number of kilo work. and 'tps:' The 'bps' is the average number of kilo-<br>bytes per second during the previous interval. The 'tps' indicates the average number of trans-<br>fers per second during the previous interval. The the host. The xload function ascertains system is

Figure 2 iostat function is a very useful tool to determine the amount of CPU usage with each 'SELECT' statement between field-to-field and screen-level methodologies

> Memory allocation is important because the  $X$ server requires a tremendous amount of resources for the  $X$  clients. Modulating the SQL\*Forms applications is recommended for form-to-form control methodology. The 'NEW\_FORM' Oracle function terminates the current SQL\*Forms application and enters the next SQL\*Forms application. Using the 'NEW\_FORM' function on large projects alleviates the need for large memory resources, because the function will clear the current SQL\*Forms application from memory and access the desired SQL\*Forms application. Information within the SQL\*Forms can be transferred by initializing 'GLOBALs' within the SQL\*Forms application. In other words, the 'NEW\_FORM' methodology relieves some of the laborious usage of the random access memory having to 'swap in' a number of  $SQL*Forms$  applications while executing  $X$  clients

on the system.<br>In a particular environment, when the developers are using  $X$  terminals and end-users have character-based terminals, it is beneficial to remove the  $\forall$  is from the Pro<sup>+</sup>C source file. The  $\forall$  is a horiacter spaces to denote space between words allows changes to be made quickly when testing Pro<sup>\*</sup>C files between environments.

Within the Ultrix header file  $\frac{\text{Var}}{\text{Var}}/ \text{Sys}/\text{h}$ arrived from a terminal and are waiting to be iostat -c X terminal name integer given a process number. Thus, enough space should be allocated so that every terminal can

> The xload function provided by MIT in the core the host. The xload function ascertains system us

age and converts the information to a histogram  $\bullet$  Activate the desired window for text<br>GUI display. If a host system is being inundated copying, move the cursor to the desired GUI display. If a host system is being inundated copying, move the cursor to the desired<br>by users, a programmer can access another host location within the target window, and press by users, a programmer can access another host location within the target window, are on the network and retrieve information. In addi-<br>on the network and retrieve information. In addion the network and retrieve information. In addi-<br>the copy to primary in the x Window System is network-<br>window. hon, since the X Window System is networkbased and able to execute multiple clients on dif-<br>
ferent hosts, xload icons on the display can<br>  $\begin{array}{ccc}\n\bullet & \text{Move the pointer to the target window} \\
\text{location and press the middle button on}\n\end{array}$ represent each host within the network system. mouse to place the highlighted text. The user can monitor each host within the net work to observe application performance on dif-<br>
The xcutsel function will assist programmers de-

To assist the programmers operating on several<br>bests it is advisable to qustomize the prompt in During development of the SQL\*Forms applicahosts, it is advisable to customize the prompt, in During development of the SQLT forms application or the SQLT of the programmers. Modify the state of the SQLT forms application of the X order to save time for the programmers. Modify

vents the programmer from being confused by which allows the programmer to specify the  $X$ having a multitude of displayed windows on dif- and Y coordinates of the page location. For best terent hosts. **Example 2** is the pop-up window must be defined in

NCD terminals, like most other terminals, have ter-based terminal will displace the pop-up an Oracle keyboard mapping resource file in the /oracle/ forms30/admin/resource directory coordinate called xtermncd.r. Adapting the resource file is quick and easy; however, it is not the only solu-<br>hop The CALL(NO\_HIDE)' function locates the guest<br>SQL\*Forms within the host SQL\*Forms application. The xmodmap function in the core distribu-<br>tion allows the programmer to quickly adapt the tion. In the development phase, problems were tion, allows the programmer to quickly adapt the X terminal keyboard to a character-based key-<br>heard manning. The resource file remains concur- minals were used, the project required the guest board mapping. The resource file remains concurrent when executing 'runform' or 'iapx30' SQL\*Forms application to be placed in the upper<br>commands for programmers and end-users. To left-hand corner of the character terminal. The commands for programmers and end- users. To left-hand corner of the character terminal.<br>examine the keyboard manning, execute the fol-<br>ANCHOR\_VIEW()' function in the guest examine the keyboard mapping, execute the folboardmapping.doc'. By executing this command, SQLTorms in a declared position of the smodman function will create a file to assist a serien An example is below: the xmodmap function will create a file to assist the programmer designating Oracle function ANCHOR VIEW(1, TO NUMBER(: GLOBAL.X),<br>keys. The xmodmap function will cut down a sig-<br>provides and non-series (: GLOBAL.Y)); keys. The xmodmap function will cut down a significant amount of incompatibilities between de velopers and end-users, resulting in different resource files being utilized during project devel-<br>CALL(NO\_HIDE)' function or in the host 'KEY-<br>CRAPTLE' function or in the host 'KEY-

allows the programmer to cut and paste routines. most favorable way to standardize the display<br>In the DEC terminal representation in X window, throughout the project. In the DEC terminal representation in  $X$  window, a text editor (vi) is used to edit the SQL\*Forms application, as follows: **Finally, when system upgrades are performed**, it

- Place the pointer in the upper left-hand
- 
- 
- location and press the middle button on the

ferent hosts.<br>
Ferent hosts veloping applications that standardize 'PROCE-<br>
DUREs' and 'TRIGGERs' between applications.

the set prompt in the .login file: the set prompt in the .login file: up window should be displayed in the upper leftwe prompt = "^[[|m^[[5m^[[7m 'hostname' (\!) = " handed corner of the display. The solution is in Setting the prompt to display the hostname pre- the Painter/Modify/Page Definition Menu, the middle of the page in the window. The characscreen by two columns above the designated Y

lowing command: 'xmodmap -pk key-<br>
SQL\*Forms 'KEY-STARTUP' locates the<br>
SQL\*Forms in a declared position onto the screen.

The global XY coordinates can be initialized in the host SQL\*Forms application before the STARTUP' trigger. Using the 'KEY-STARTUP' The xcutsel function in the MIT core distribution trigger for setting the  $XY$  global coordinates is the

is advisable to have the database administrator or the systems analyst, produce a full listing of corner and press the left button to highlight the directories on the  $X$  server host. When up-<br>the text to copy to the other window. grades to the operating system are done, a direc-After the highlighting, go to the xcutsel tory may not be included during the system menu and click the 'copy primary to 0.' modification. The 'ls -R directories.doc' com-

mand, when executed in the root directory, will field and execute a 'RAISE FORM\_TRIGproblems encountered with the X Window Sys-<br>tion would increase the familiarity of GUIs and<br>would be a productive tool for programmers an refer to the list to notice any dissimilarities **users**. between the printouts

management systems have been created without using non-intuitive user interfaces. In the future, mation in a histogram format that the user can<br>users will have standard 'Point-and-Click' ability place on the X desktop environment (see Figure 3). users will have standard 'Point-and-Click' ability to retrieve data within a highly graphical-interac- The client has the benefit of being able to monitor-<br>tive system. The 'Point-and-Click' environment is ing multiple Oracle databases for the programtive system. The 'Point-and-Click' environment is ing multiple Oracle data-<br>more inviting than traditional character-based tor inter or administrator. more inviting than traditional character-based terminals because of increased production by using

The X Window System, or any other windowing  $\sim$  a package function would be useful to create a platform, can greatly benefit from the use of a cli- MOTIF window from another window. The ent function that lets the programmer or end-user propagation of the other MOTIF window would 'page through' SQL\*Forms applications. This cli- $\qquad$  contain a SQL\*Forms application (see Figure 4). ent would be programmer-defined to allow a This function would have the same qualities as user to change a SQL\*Forms application by using an existing Oracle function  $'CALU /$  but will be a mouse to click 'page-forward' or 'page- back- able to create another child X window on the ward.' Having a 'Point-and-Click' ability permits desktop screen (see Figure 5). The function the user to 'turn pages' of SQL\*Forms applica- would have several advantages: the application tions. The client would have the ability to check would have a 'Look-and-Feel' appearance for for any mandatory fields in the displayed user-friendliness and the programmers could allo-SQL\*Forms application. If a NOT NULL field is cate more time for database design, instead of encountered, the cursor would go to the required learning Xlib.h Programming.

list all the directories on the host. If there are any GER\_FAILURE.' The simple Oracle/X client funcwould be a productive tool for programmers and

**Future Considerations** derivation of the xload client in the core distri-A number of operating systems and database bution would be a program that monitors Oracle<br>management systems have been created without kernel usage. The function would display infor-

GUIs.<br>As end-users utilize the X Window System more,

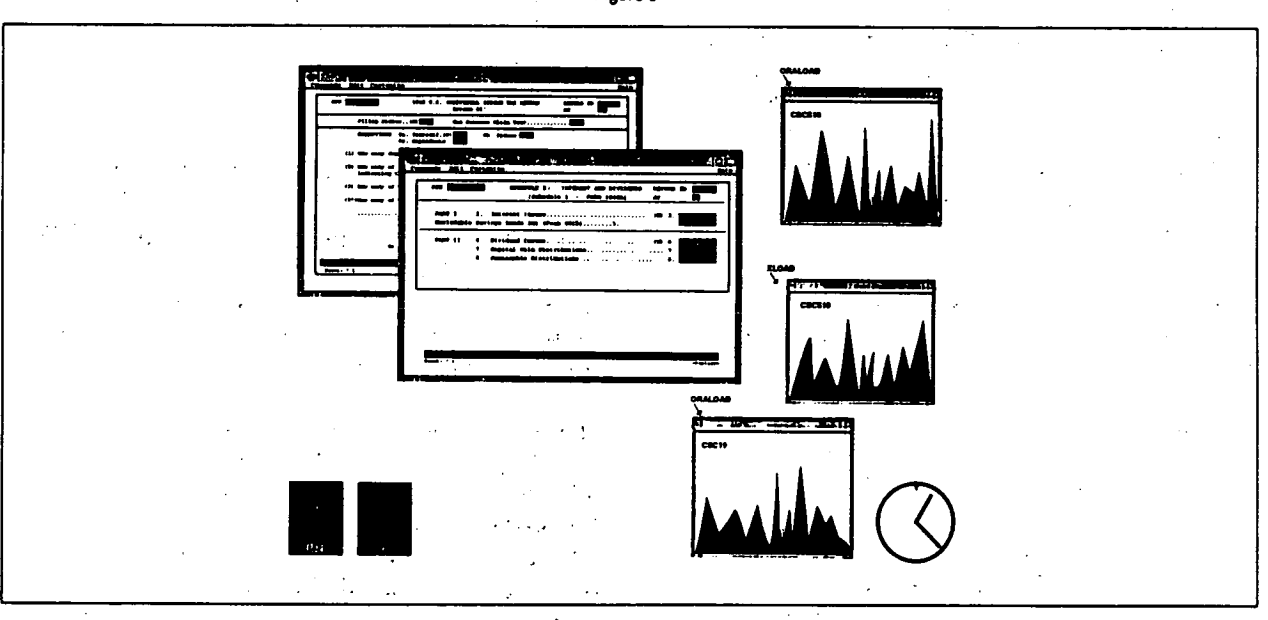

Figure 3

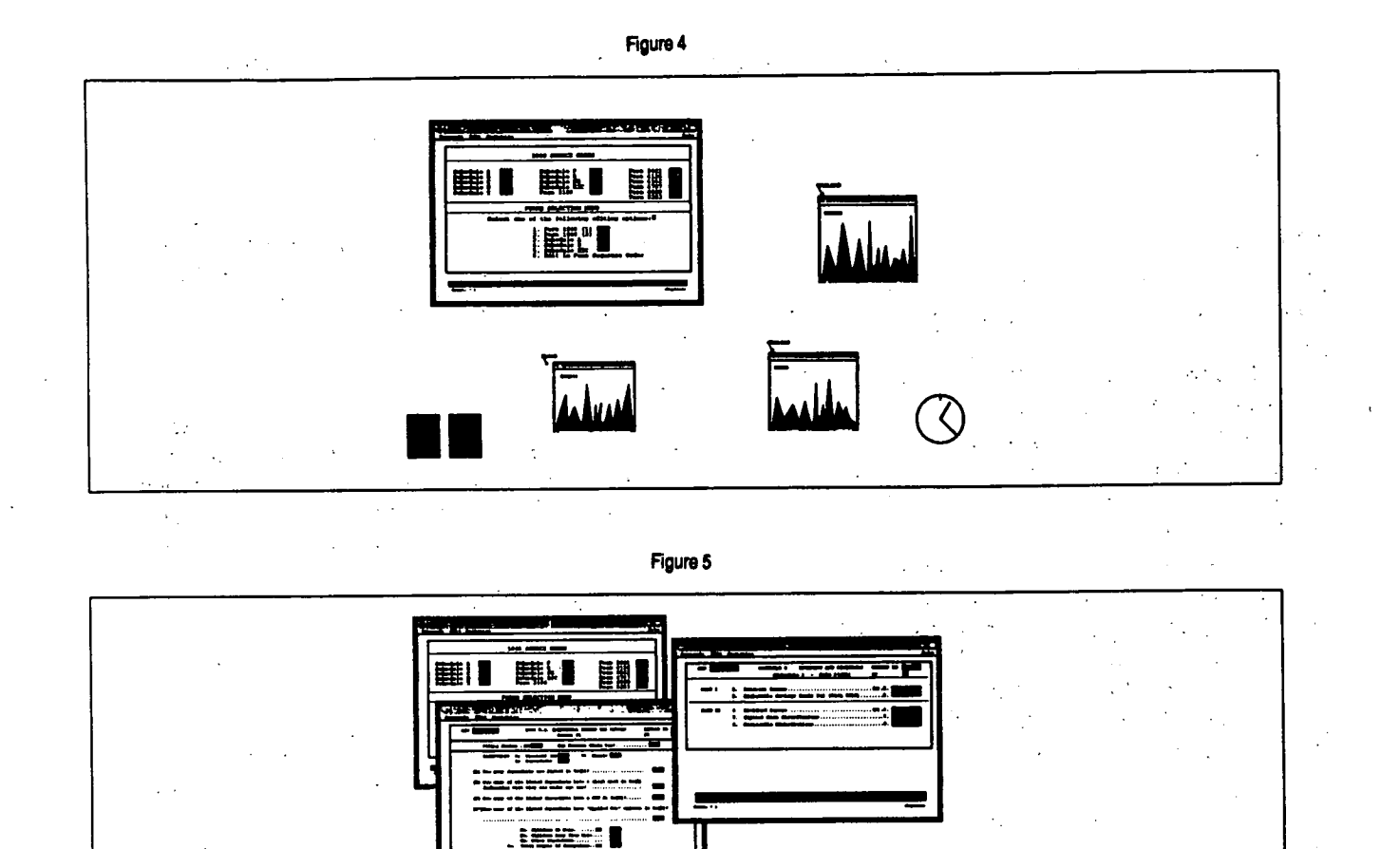

## Conclusion Appendix

Recently, 75% of FORTUNE 1000 Chief Informa- The applications discussed in this paper were tion Officers (CIOs) indicated that graphic user in-<br>developed on the following platforms: terfaces have already been incorporated into their companies' computer systems, or will be utilized<br>in the next five years. Oracle Corporation is one Corporation 5810 in the next five years. Oracle Corporation is one of the market leaders in the area of relational data- Minicomputer Digital Equipment base technology. As the X Window market Corporation 5100 emerges as the norm for windowing environ-<br>ments on platforms, the computer community<br> $NCD X Server Software 2.3.0$ should expect an integration of data accessibility and user-friendliness. (OSF/MOTIF Look-Alike)

Software programmers and vendors are required<br>to anticipate the needs of tomorrow's user. The<br>rapid success of various windows platforms so-<br>antid success of various windows platforms so-<br>and the Ultrix 4.2 BSD with C comp rapid success of various windows platforms solidifies the premise that users want an intuitive **CORACLE RDBMS 6.0.33.1.1** 'Look-and-Feel' program. To be competitive in a **Company Constant Constant Constant constant Constant Constant Constant Constant Constant Constant Constant Constant Constant Constant Constant Constant Constant Constant C** global market, designers and programmers must Oracle SQLPlus <sup>309</sup> 1.2 create applications to suit clients needs and cxpectations. The contraction of the contract of the contract of the Cracle PL/SQL 1.00.32.03.01

- 
- NCD X Server Software 2.3.0.

Digital Equipment Corporation and Oracle

- 
- 
- 
- 
-